# docomo **L-02F Wi-Fi STATION** かんたんセットアップマニュアル

# 付属品を確認する

#### ご利用の前に付属品がそろっていることをご確認ください。 ■ L-02F 本体 ■ AC アダプタ LO5 ■ チャージャー用 (保証書付き) (保証書付き) 変換ケーブル L02 ⇖  $\searrow$ Q) ■ リアカバー L37 ■ USB 接続ケーブル L03 ■ 取扱説明書  $\mathbb{R}$ ■ かんたんセットアップ マニュアル(本紙) ■ SSID /セキュリティ ■ 電池パック L22 ■ クレードル L01 キーシール (保証書付き) ∕ ©o **POWER**

ACアダプタ L05 しょう の接続プラグ

充電する

*1* 電源が切れている状態で、電源ボタンを 2 秒以上押す ■ <sub>極</sub> ル・リイ L いる人窓 C 、 ■ <sub>め</sub> ル ソ ノ M N A レ A サ ス カ A サ A サ A <sub>エ</sub> 電源ボタン<br>初回起動時は「スタートアップウィザード」が表示されます。

付属の AC アダプタ L05 とクレードル L01 を使って充電します。

*1* ACアダプタ L05の接続プラグをクレー ドル L01 の POWER 端子へ水平に差し

込む

POWER 端子

ACアダプタ AC100Vコンセントへ

**WAN POWER**

外部接続端子

LEDインジ ケーター

**RANGER SERVIÇ** 

*2* クレードル L01 に本端末を差し込む

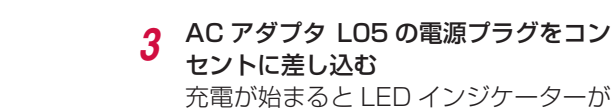

- • 付属のクレードル L01 を使用することでブロードバンド回線に接続することができます。
- ブロードバンド回線への接続については取扱説明書をご参照ください。

セントに差し込む 充電が始まると LED インジケーターが 赤色に点灯します。 充電が完了すると、LED インジケー ターが緑色に点灯します。

# 電源を入れる/切る

■AC アダプタで充電する

### ■電源を入れる

- 
- *2* 画面に従って操作を行う 画面に従って操作することで本端末のご利用に必要な下記の設定
	- を行います。 • 言語
	- • プロバイダ

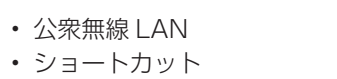

- 3 電池パックの「3」が記載されている面を上にして、電 池パックと本端末の金属端子が合うように ❶ の方向に 取り付けてから、20 の方向へはめ込む 本端末の突起と電池パックのくぼみが合うようにはめ込 んでください。
- *4* リアカバーの向きを確認して本体に合わせるように装着 し、矢印部分を 1 つずつしっかりと押して閉じる 凹部と矢印マークが同じ側になるようにします。

• SSID 電源を入れると、Xi エリアや FOMA エリアなどのネットワークの検索が開始されます。 ネットワークに接続されると、ディスプレイに接続ネットワーク名が表示されます。

**in** 

 $\mathbf{p}$ 

 $\bigoplus$ 

*l* WPS

### ■電源を切る

- *1* 電源が入っている状態で、電源ボタンを 2 秒以上押す 確認のメッセージが表示されます。
- *2* 「はい」をタップ

## 本端末の使いかた

#### 本端末は Xi 回線/ FOMA 回線/公衆無線 LAN サービス/ブロードバンド回線などを経由して、 パソコンやポータブル機器などをインターネットに接続することができます。

- 信号レベル LTE/3G/GSM の通信状況を表示します。
- 2 接続中のネットワークの種類 接続中のネットワークの種類を表示します。
- **3 無線 LAN 受信レベル** 公衆無線 LAN への接続状況を表示します。 **4 USB テザリング中**
- 6 新規ソフトウェアあり 更新可能なソフトウェアがあることを示し
- ます。 6 接続周波数
- Wi-Fi 接続で使用中の周波数を表示します。 **@** Wi-Fi 自動オフタイマー ON
- Wi-Fi 自動オフタイマーが設定中であること を示します。
- <sup>6</sup> 接続済み Wi-Fi 機器台数 本端末に接続している Wi-Fi クライアント 数を表示します。

#### © 電池残量表示 電池残量を表示します。

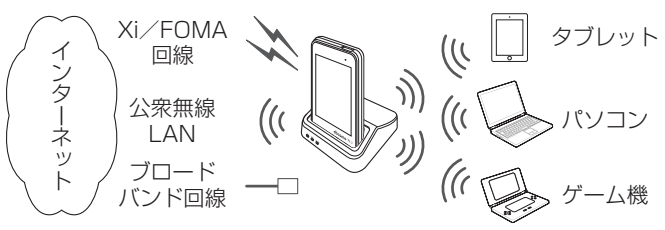

# ドコモ miniUIM カードと電池パックを取り付ける

- **O** PWLAN ロングタッチすると、公衆無線 LAN のオン ❹ データ通信量表示
- /オフを切り替えられます。 *f* Wi-Fi ロングタッチすると、Wi-Fi のオン/オフを 切り替えられます。 当月の累積データ通信量を表示します。 o メニュー タップするとメニュー画面を表示します。

*1* リアカバーの凹部に指先をかけ、矢印の方向に持ち上げて 取り外す

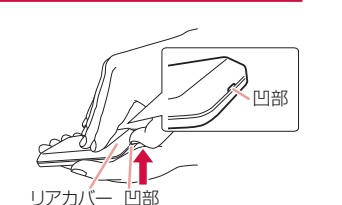

■USB 接続ケーブルで接続する 付属の USB 接続ケーブル L03 で本端末とパソコンを接続します。

*2* ドコモ miniUIM カードの IC 面を下にして、矢印の方 向でドコモ miniUIM カードスロットのガイドの下に差 し込む

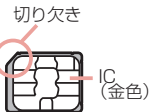

切り欠き

**REED**  $\mathcal{A}$ 

ドコモminiUIMカード スロットのガイド

### ■クレードルで接続する(LAN) 付属のクレードル L01 と市販の LAN ケーブルを利用してパソコンと接続します。

ロック

突起

矢印マーク 凹部

## 本端末のメニュー操作

本端末のタッチパネルを操作して、各種設定を行うことができます。より詳細な設定はパソコン で L-02F 設定ツールを使って行います。詳細については取扱説明書をご参照ください。

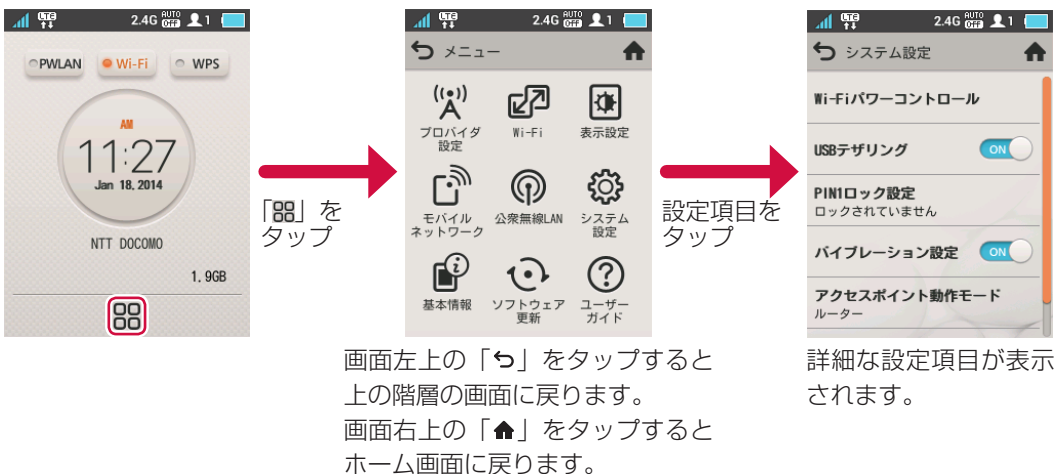

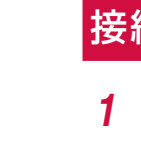

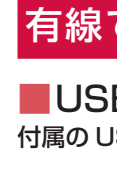

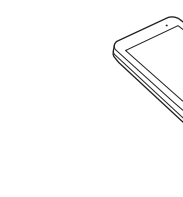

# ディスプレイの見かた

### 詳細については取扱説明書をご参照ください。

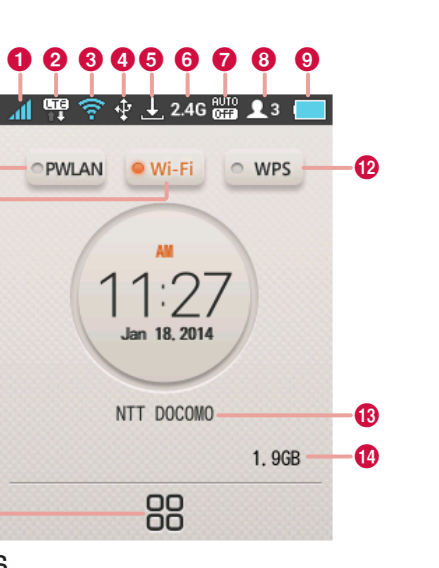

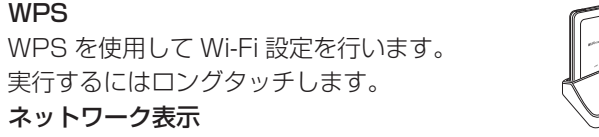

実行するにはロングタッチします。

現在接続しているネットワーク名を表示し

ます。

**B** ネットワーク表示

## 接続に必要な情報を表示する

*1* 本端末のホーム画面で「 」→「基本情報」をタップ SSID やパスワードが表示されます。

### 有線で接続する

microUSBコネクタ

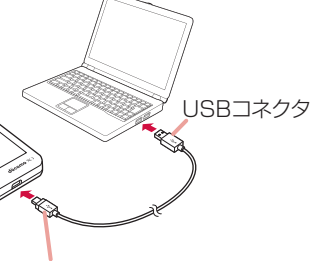

初回接続時はドライバーのインストーラが自動的に起動します。 本端末は初期設定で USB テザリングが有効(ON)になっているため、パソコンに接続すると自 動的にインターネットに接続されます。パケット通信が発生しますので、ご注意ください。

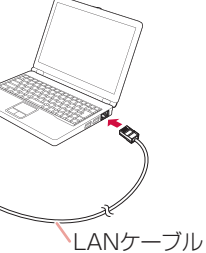

クレードルの使用には電源が必要となります。 付属の AC アダプタ L05 とクレードル L01 を接続してください。 LAN ケーブルはストレートタイプのものをご使用ください。 接続方法の詳細については取扱説明書をご参照ください。

# 本端末をリセットする

本端末をリセットしてお買い上げ時の状態に戻すには、以下の操作を行います。ただし、ディス プレイに表示されるデータ通信量はリセットされません。データ通信量のリセット方法について は、取扱説明書をご覧ください。

**ホーム画面で 闘 →「システム設定」→「リセット」** 確認のメッセージが表示されます。

*2* 「はい」をタップ 本端末が初期化され、再起動します。

●番号をよくご確認の上、お間違いのないようにおかけください。 ●各種手続き、故障・アフターサービスについては、上記お問い合わせ先にご連絡いただくか、 ドコモホームページにてお近くのドコモショップなどにお問い合わせください。 ドコモホームページ<http://www.nttdocomo.co.jp/>

● 紛失・盗難などにあわれたら、速やかに利用中断手続きをお取りください。 ● お客様が購入された端末に故障が発生した場合は、ご帰国後にドコモ指定の故障取扱窓口へ ご持参ください。

> 販売元 株式会社 NTTドコモ 製造元 LG Electronics Inc. '14.1 (1 版 ) MFL68085102(1.0)

> > <u> The Communication of the Communication of the Communication of the Communication of the Communication of the Co</u>

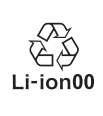

Printed in Korea<sup>(H)</sup>

## 総合お問い合わせ先 〈ドコモ インフォメーションセンター〉

■ドコモの携帯電話からの場合

(局番なしの)**151**(無料)

※一般電話などからはご利用になれません。

■一般電話などからの場合

 **0120-800-000**

※一部の IP 電話からは接続できない場合があり

ます。

受付時間 午前 9:00 ~午後 8:00(年中無休)

## 故障お問い合わせ先

■ドコモの携帯電話からの場合

(局番なしの)**113** (無料)

※一般雷話などからはご利用になれません。

受付時間 24 時間(年中無休)

• iPad は、米国およびその他の国々で登録された Apple Inc. の商標または登録商標です。 • Android は Google Inc. の商標または登録商標です。

■一般電話などからの場合

 **0120-800-000**

※一部の IP 電話からは接続できない場合があり ます。

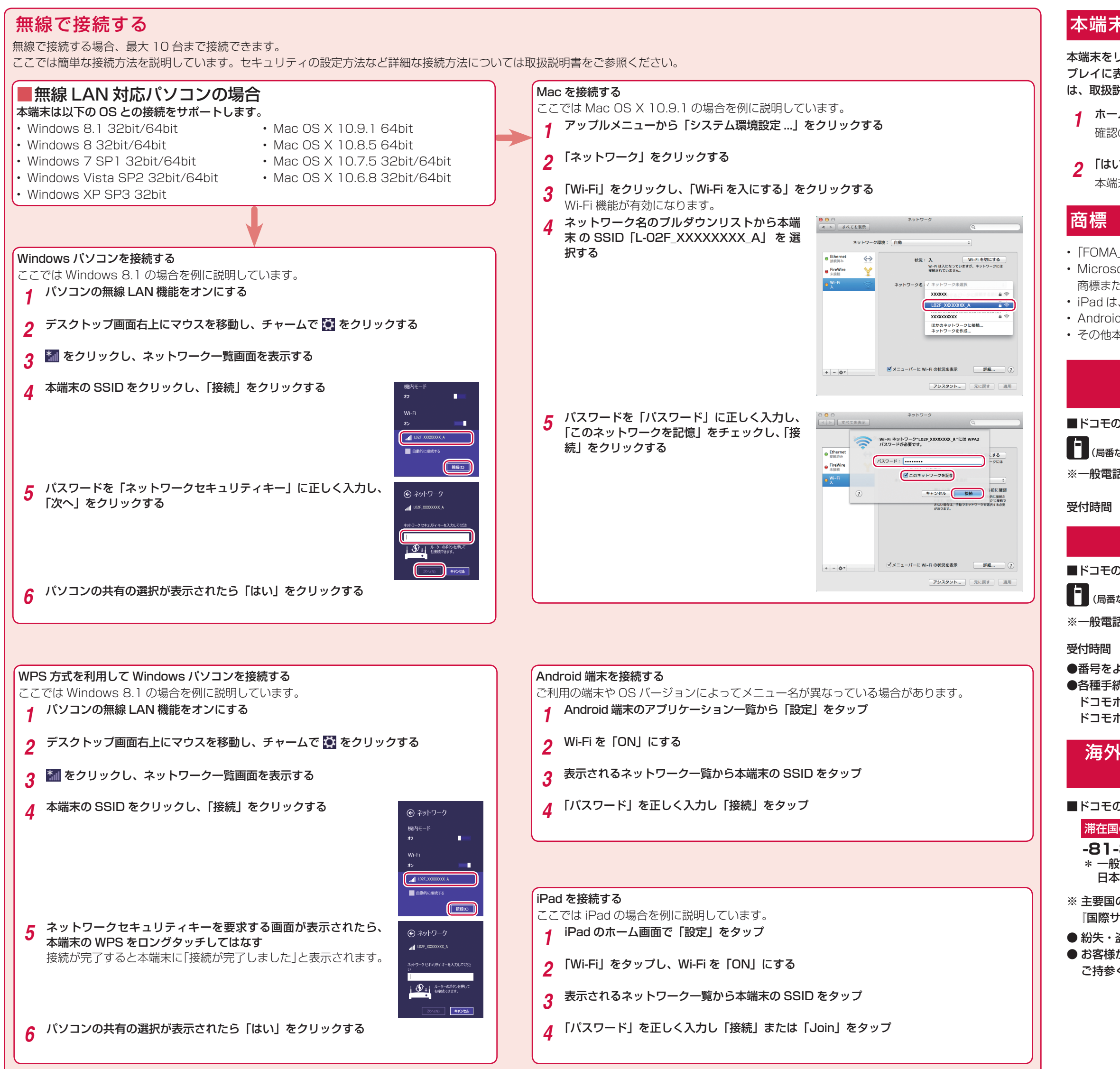

## 海外での紛失、盗難、故障および各種お問い合わせ先 (24 時間受付)

#### ■ドコモの携帯電話からの場合

滞在国の国際電話アクセス番号

**-81-3-6832-6600** \*(無料) \* 一般電話などでかけた場合には、 日本向け通話料がかかります。

■一般電話などからの場合〈ユニバーサルナンバー〉

ユニバーサルナンバー用国際識別番号

**-8000120-0151 \*** \* 滞在国内通話料などがかかる場合があり ます。

※ 主要国の国際電話アクセス番号/ユニバーサルナンバー用国際識別番号については、ドコモの 『国際サービスホームページ』をご覧ください。

• 「FOMA」「Xi」「Xi /クロッシィ」および「Xi」ロゴは、(株)NTTドコモの商標または登録商標です。 • Microsoft®、Windows® は、米国 Microsoft Corporation の米国およびその他の国における 商標または登録商標です。

• その他本文中に記載されている会社名および商品名は、各社の商標または登録商標です。